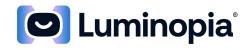

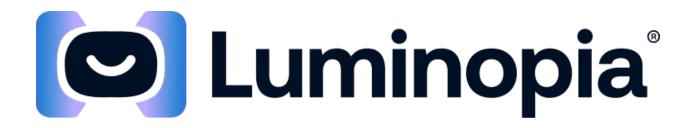

# Consulte la página 21 para la traducción en Español

Luminopia, Inc. 955 Massachusetts Ave #335 Cambridge, MA 02139

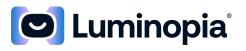

## **Table of Contents**

| 1  | PRODUCT AND MANUFACTURER INFORMATION3 |                                         |   |  |  |
|----|---------------------------------------|-----------------------------------------|---|--|--|
| 2  | CON                                   | ITRAINDICATIONS                         | 3 |  |  |
| 3  | WA                                    | RNINGS AND PRECAUTIONS                  | 3 |  |  |
| 3  | .1                                    | WARNINGS                                | 3 |  |  |
| 3  | .2                                    | Precautions                             | 3 |  |  |
| 4  | IND                                   | ICATIONS FOR USE4                       | ł |  |  |
| 5  | PRC                                   | DUCT DESCRIPTION4                       | ł |  |  |
| 6  | CON                                   | MPATIBLE HEAD-MOUNTED DISPLAYS (HMDS)5  | 5 |  |  |
| 7  | SOF                                   | TWARE REQUIREMENTS                      | 5 |  |  |
| 8  | CLIN                                  | NICAL TESTING SUMMARY                   | 5 |  |  |
| 9  | ENV                                   | IRONMENTAL CONSIDERATIONS               | L |  |  |
| 10 | SEC                                   | URITY11                                 | L |  |  |
| 11 | CAR                                   | EGIVER RESPONSIBILITIES                 | L |  |  |
| 12 | SET                                   | TING UP THE PRODUCT12                   | 2 |  |  |
| 1  | 2.1                                   | Setting Up the HMD 12                   | 2 |  |  |
| 1  | 2.2                                   | SETTING UP THE SOFTWARE APPLICATION 12  | 2 |  |  |
| 13 | USII                                  | NG THE PRODUCT                          | ł |  |  |
| 1  | 3.1                                   | USING THE SOFTWARE APPLICATION 14       | 1 |  |  |
| 1  | 3.2                                   | USING THE PATIENT PORTAL 17             | 7 |  |  |
| 14 | MA                                    | INTAINING THE PRODUCT                   | ) |  |  |
| 1  | 4.1                                   | MAINTAINING THE SOFTWARE APPLICATION 20 | ) |  |  |
| 1  | 4.2                                   | Maintaining the HMD 20                  | ) |  |  |
| 15 | TRO                                   | DUBLESHOOTING                           | נ |  |  |

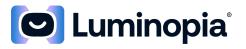

# Product Name Luminopia™ Product Manufacturer Luminopia, Inc. 955 Massachusetts Ave #335 Cambridge, MA 02139 Customer Support Line (855) 586-4756 support@luminopia.com

#### 1 Product and Manufacturer Information

#### 2 Contraindications

None known.

## 3 Warnings and Precautions

#### 3.1 Warnings

- Safety and effectiveness of Luminopia therapy beyond 12 weeks is unknown, and was not evaluated in the clinical study. The long-term effects of Head-Mounted Display (HMD) use in patients 4-7 years of age are unknown.
- Patients with a history of light-induced seizures should contact a doctor for additional evaluation and permission before using the Luminopia device.
- Patients with serious medical conditions should contact a doctor for additional evaluation and permission before using the Luminopia device.
- Patients should only use the Luminopia device while wearing their prescribed refractive correction (ex. glasses) under the Head-Mounted Display (HMD) during therapy.
- Patients should stop using the Luminopia device and contact a doctor for additional evaluation and permission to use the Luminopia device if patients experience any of the following while or after using the Luminopia device:
  - New or worsened eye-turn, or
  - Double vision (unable to combine the two visual inputs from each eye into one).
- Patients with an interpupillary distance of less than 52 mm should not use the Luminopia device.
  - The Luminopia device has not been studied on patients with interpupillary distances of less than 52 mm. Attempting to use the Luminopia device on these patients may result in decreased effectiveness of treatment and increased risk of adverse symptoms.

#### 3.2 Precautions

• Do not use Luminopia for more than 1 hour per day, as prescribed by your doctor. Safety and effectiveness of Luminopia therapy has only been demonstrated when used for 1 hour per day for 6 days per week, for 12 weeks.

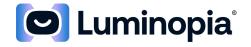

- The durability of benefit from the Luminopia device after treatment cessation is unknown (i.e., unknown whether visual acuity improvement at 12 weeks will be maintained or regress over time).
- Patients should stop using the Luminopia device and contact a doctor for additional evaluation and permission to use the Luminopia device if patients experience any of the following while or after using the Luminopia device:
  - Worsened vision in either eye,
  - Headaches, nausea, or eye strain that doesn't go away after usage,
  - Dizziness, or
  - Increased night terrors.
- As outlined in the Indications for Use, Luminopia is a prescription device for children ages 4 to 7 to improve visual acuity for certain medical conditions, and should be used under the direct supervision of a trained eye-care professional. The device is indicated for use with compatible, commercially available head-mounted displays (HMDs). For all other uses of such HMD, users should follow the user manual and instructional information for the specific HMD used with Luminopia, including the age range specified by the HMD manufacturer.
- Patients should only use the Luminopia device in a safe and stationary environment while seated or lying down.
- If a patient experiences discomfort because the Luminopia device feels too heavy, the patient should try to use the Luminopia device while lying down on their back. Patients should not use the Luminopia device while lying forward on their front.
- Only the patient who was prescribed the Luminopia device should use the Luminopia device.
- Patients should only use HMDs that are compatible with the software application (see **Section 6**).

## 4 Indications For Use

Luminopia is a software-only digital therapeutic designed to be used with commercially available Head-Mounted Displays (HMDs) which are compatible with the software application. Luminopia is indicated for improvement in visual acuity in amblyopia patients, aged 4-7, associated with anisometropia and/or with mild strabismus, having received treatment instructions (frequency and duration) as prescribed by a trained eye-care professional. Luminopia is intended for both previously treated and untreated patients; however, patients with more than 12 months of prior treatment (other than refractive correction) have not been studied. Luminopia is intended to be used as an adjunct to full-time refractive correction, such as glasses, which should also be worn under the HMD during Luminopia therapy. Luminopia is intended for prescription use only, in an at-home environment.

## 5 **Product Description**

What is Luminopia?

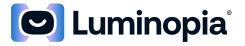

Luminopia is a digital therapeutic used to improve vision in patients with amblyopia (also known as lazy eye). Luminopia consists of a software application which presents video content slightly differently to each eye to encourage weaker eye usage, and an online Patient Portal to review progress and select content.

#### How should Luminopia be used?

The software application is designed to be used with a compatible Head-Mounted Display (HMD), which can either consist of a headset combined with a display unit or an all-in-one unit. The software application will require an Internet connection for treatment, and compatible HMDs will have Internet capability.

The Patient should wear their refractive correction, such as glasses, under the Head-Mounted Display during treatment. To use the software application, the Patient watches regular 2D videos (ex. TV shows, movies, cartoons) in the HMD with therapeutic modifications applied to the videos. The Patient can browse through the available videos before choosing what to watch. The Patient can pause/resume the video and adjust the volume at any point.

Luminopia should only be used while the Patient is either seated or lying down. If the Patient experiences discomfort because the Luminopia device feels too heavy, the Patient should try to use the Luminopia device while lying down on their back.

The Patient / Caregiver will also have access to an online Patient Portal where they can review the Patient's adherence and select their favorite videos to watch in the HMD.

The recommended dose for Luminopia is 1 hour/day, 6 days/week.

**Caution:** Prescription only. Federal law restricts this digital therapeutic to sale by or on the order of an ophthalmologist or optometrist.

#### How does it work?

When a video begins in the software application, the Patient will see a modified version of the original video through each eye. The rebalancing of visual input to the eyes encourages weaker eye usage.

## 6 Compatible Head-Mounted Displays (HMDs)

The Luminopia device is currently authorized to be used with the following commercially available Head-Mounted Displays (HMDs) that have been validated as compatible with the software application:

- Pico G2 4K
- Samsung Gear HMD

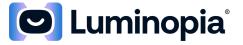

To use Luminopia, the Patient / Caregiver should obtain a compatible HMD and install the software application onto the HMD (see **Section 12**). Before using the Luminopia device, the Patient / Caregiver should review the User Manual provided by the HMD manufacturer.

Both the Samsung Gear HMD and the Pico G2 4K HMD have been deemed compatible with Luminopia. The display unit that was tested and validated (LG G6) with the Samsung Gear HMD had a screen resolution of 564 pixels per inch, and this constitutes the minimum display resolution requirement. While clinical performance using the Pico G2 4K HMD has not been evaluated at the time these Directions For Use were published, the Pico G2 4K HMD was qualified through software validation, hardware bench testing, and optical testing, and meets the same minimum requirements applied to the Samsung Gear HMD, which was clinically evaluated with the outcomes described in Section 8.

## 7 Software Requirements

If the software application is not provided to you directly, go to the Luminopia website: <u>https://luminopia.com</u> and follow the instructions to download the software application onto a compatible HMD.

The software application requires the Patient / Caregiver to connect the HMD to an Internet network (supporting 802.11g, 802.11n, or 802.11ac protocols and the 2.4 GHz or 5 GHz frequencies). Most password protected networks using WEP, WPA, and WPA2 are supported, as well as some captive portals (such as those at hotels and coffee shops).

The Internet bandwidth provided must exceed 5 Mbps to support the Luminopia device's video playback. Faster network speeds will result in a better product experience. You can test the Internet speed by connecting to the Internet and then using an online speed test tool, such as http://www.speedtest.net/ by Ookla or https://fast.com by Netflix (these services have no affiliation to Luminopia).

The minimum Operating System (OS) for the software application is Android 6.0. The Patient Portal is designed to be accessed using Internet Explorer Version 11 or later or Google Chrome Version 66 or later on a computer with a monitor resolution of at least 1366x768.

Since the software application requires significantly more computing power than the average application, the HMD may become warm during normal usage. If the surface of the HMD touching the face exceeds 41° Celsius at any time or feels too hot, stop using the Luminopia device immediately and contact the Customer Support Line.

## 8 Clinical Testing Summary

The safety and efficacy of the Luminopia digital therapeutic was evaluated in a multi-center, prospective, randomized controlled trial. Participants were aged 4-7 years with unilateral amblyopia associated with anisometropia, small-angle strabismus (≤ 5 PD on Simultaneous

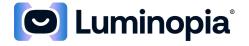

Prism Cover Test), or both. In total, 117 participants were enrolled, with 58 randomized to the treatment group and 59 randomized to the control group. Participants in the treatment group were prescribed the Luminopia digital therapeutic for 1 hour/day, 6 days/week, for 12 weeks plus full-time refractive correction. Participants in the control group continued full-time refractive correction alone for 12 weeks. A planned interim analysis was conducted after 105 participants completed the 12-week primary endpoint visit. Since the study achieved both its primary efficacy and safety endpoints at the interim analysis, the study was stopped early for success.

The results for the primary and secondary endpoints are reported based on the interim analysis, which constitute the statistical conclusions from the study. At 12 weeks, mean amblyopic eye best-corrected visual acuity (BCVA) improved 1.8 lines (95% CI: 1.3-2.3 lines, N=41) in the treatment group and 0.8 lines (95% CI: 0.4-1.3 lines, N=43) in the control group. The difference between groups of 1.0 lines was significant (p=0.0012). Mean fellow eye best-corrected visual acuity improved 0.3 lines (95% CI: 0.1-0.6 lines, N=41) in the treatment group and 0.2 lines (95% CI: 0.0-0.4 lines, N=43) in the control group. The change in fellow eye vision in the treatment group was non-inferior to control (p<0.001). The proportion of participants who improved  $\geq 2$  lines from baseline at 12 weeks was greater in the treatment group (63%, 95% CI: 47-78%, N=41) compared to the control group (33%, 95% CI: 19-49%, N=43). Median adherence with the digital therapeutic over 12 weeks was 88% (N=46). Primary outcome data was missing for 14 / 105 participants and out-of-window for 7 / 105 participants at the interim analysis. Nevertheless, supplementary analyses conducted with multiple imputation and worst-case imputation models demonstrated that the study conclusions remained consistent when missing data was accounted for.

| Table 1: Amblyo                                      | Table 1: Amblyopic Eye BCVA <sup>1</sup> – Intention-to-Treat (ITT) Population at Interim         Analysis |                                                            |                                                             |                      |                           |           |
|------------------------------------------------------|----------------------------------------------------------------------------------------------------|------------------------------------------------------------|-------------------------------------------------------------|----------------------|---------------------------|-----------|
|                                                      | Treatment<br>Group<br>N=51                                                                                 | Control Group<br>N=54                                      | Difference in<br>Change in<br>BCVA <sup>2</sup><br>(90% CI) | P-value <sup>3</sup> | Stage 1<br>Alpha<br>Level | Decision  |
| Improvement from<br>Baseline at 12<br>Weeks (lines)⁴ | 1.8 ± 1.5 (41)<br>2.0 (-2.0, 6.0)<br>[1.3, 2.3]                                                            | 0.8 ± 1.4 (43)<br>1.0 (-2.0, 4.0)<br>[0.4, 1.3]            | 1.0<br>(0.5, 1.5)                                           | 0.0012               | 0.0176                    | Reject H₀ |
| Change from<br>Baseline at 12<br>Weeks (logMAR)      | -0.18 ± 0.15 (41)<br>-0.20 (-0.60, 0.20)<br>[-0.23, -0.13]                                                 | -0.08 ± 0.14 (43)<br>-0.10 (-0.40, 0.20)<br>[-0.13, -0.04] |                                                             |                      |                           |           |
| Baseline (logMAR)                                    | 0.54 ± 0.21 (41)<br>0.50 (0.30, 1.00)                                                                      | 0.50 ± 0.19 (43)<br>0.40 (0.30, 1.00)                      |                                                             |                      |                           |           |
| 12 Weeks (logMAR)                                    | 0.36 ± 0.23 (41)<br>0.30 (0.00, 1.10)                                                                      | 0.42 ± 0.21 (43)<br>0.40 (0.00, 1.00)                      |                                                             |                      |                           |           |

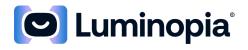

| Table 1: Amblyopic Eye BCVA <sup>1</sup> – Intention-to-Treat (ITT) Population at Interim         Analysis                                                                                                    |                                                             |                      |                           |          | Re | sults |
|----------------------------------------------------------------------------------------------------|-------------------------------------------------------------|----------------------|---------------------------|----------|----|-------|
|                                                                                                    | Difference in<br>Change in<br>BCVA <sup>2</sup><br>(90% CI) | P-value <sup>3</sup> | Stage 1<br>Alpha<br>Level | Decision |    |       |
| <sup>1</sup> Based on participants with available data at baseline and in-window 12-<br>week visits. Data presented as mean ± standard deviation (N) median (min, max). Change from baseline also includes [95% CI].<br><sup>2</sup> Difference between groups (treatment - control) and 90% confidence interval are based on the coefficient associated<br>treatment group from an ANOVA model. Positive difference between groups represents larger improvement in the treatment group. |                                                             |                      |                           |          |    |       |

<sup>3</sup>P-value is based on a one-sided F-test for the coefficient associated with treatment group from an ANOVA model.

<sup>4</sup>Original visual acuity measurements captured using logMAR. A 1-line improvement from baseline corresponds to a change of -0.10 logMAR.

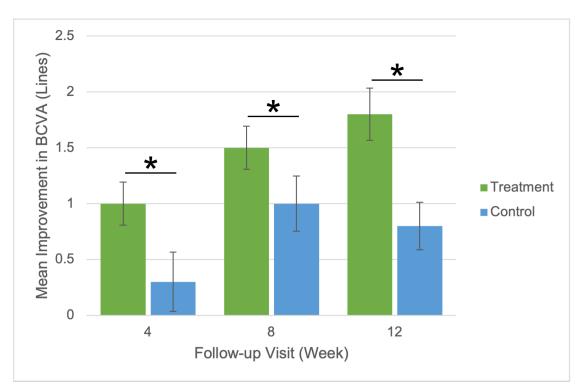

Figure 1: Improvement in Amblyopic Eye BCVA from Baseline – ITT Population at Interim Analysis (Error bars denote  $\pm$  SEM, \* denotes p < 0.05).

| Table 2: Amblyopic Eye BCVA <sup>1</sup> – ITT Population at Final Analysis |                                                     |                                                     |                                                          |  |
|-----------------------------------------------------------------------------|-----------------------------------------------------|-----------------------------------------------------|----------------------------------------------------------|--|
|                                                                             | Treatment Group<br>N=58                             | Control Group<br>N=59                               | Difference in<br>Change in BCVA <sup>2</sup><br>(90% Cl) |  |
| Improvement from<br>Baseline<br>at 12 Weeks (lines) <sup>4</sup>            | 1.81 ± 1.52 (42)<br>2.0 (-2.0, 6.0)<br>[1.34, 2.28] | 0.85 ± 1.35 (46)<br>1.0 (-2.0, 4.0)<br>[0.45, 1.25] | 0.96<br>(0.45, 1.47)                                     |  |

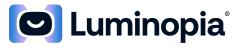

| Table 2: Amblyopic Eye BCVA <sup>1</sup> – ITT Population at Final Analysis |                                                                   |                                                                   |                                                          |  |
|-----------------------------------------------------------------------------|-------------------------------------------------------------------|-------------------------------------------------------------------|----------------------------------------------------------|--|
|                                                                             | Treatment Group<br>N=58                                           | Control Group<br>N=59                                             | Difference in<br>Change in BCVA <sup>2</sup><br>(90% CI) |  |
| Change from Baseline<br>at 12 Weeks (logMAR)                                | -0.181 ± 0.152 (42)<br>-0.200 (-0.600, 0.200)<br>[-0.228, -0.134] | -0.085 ± 0.135 (46)<br>-0.100 (-0.400, 0.200)<br>[-0.125, -0.045] |                                                          |  |
| Baseline (logMAR)                                                           | 0.536 ± 0.212 (42)<br>0.500 (0.300, 1.000)                        | 0.507 ± 0.190 (46)<br>0.400 (0.300, 1.000)                        |                                                          |  |
| 12 Weeks (logMAR)                                                           | 0.355 ± 0.231 (42)<br>0.300 (0.000, 1.100)                        | 0.422 ± 0.202 (46)<br>0.400 (0.000, 1.000)                        |                                                          |  |

<sup>1</sup>Based on participants with available data at baseline and in-window 12-week visits. Data presented as mean ± standard deviation (N) median (min, max). Change from baseline also includes [95% CI].

<sup>2</sup>Difference between groups (treatment - control) and 90% confidence interval are based on the

coefficient associated treatment group from an ANOVA model. Positive difference between groups represents larger improvement in the treatment group.

<sup>3</sup>P-value is based on a one-sided F-test for the coefficient associated with treatment group from an ANOVA model.

<sup>4</sup>Original visual acuity measurements captured using logMAR. A 1-line improvement from baseline corresponds to a change of - 0.10 logMAR.

\*Although the results from the interim analysis constitute the statistical conclusions from the study, the results from the final analysis are based on data from all enrolled participants.

| Table 3: Improvement in Amblyopic Eye BCVA ≥ 2 Lines <sup>1</sup> – ITT Population at Final Analysis |                         |                       |  |
|----------------------------------------------------------------------------------------------------|-------------------------|-----------------------|--|
|                                                                                                    | Treatment Group<br>N=58 | Control Group<br>N=59 |  |
| Improvement ≥ 2 lines                                                                                | 34.0% (17/50)           | 24.5% (12/49)         |  |
| from Baseline to 4 weeks                                                                             | [21.2%, 48.8%]          | [13.3%, 38.9%]        |  |
| Improvement ≥ 2 lines                                                                                | 50.0% (24/48)           | 31.8% (14/44)         |  |
| from Baseline to 8 weeks                                                                             | [35.2%, 64.8%]          | [18.6%, 47.6%]        |  |
| Improvement ≥ 2 lines                                                                                | 61.9% (26/42)           | 32.6% (15/46)         |  |
| from Baseline to 12 weeks                                                                            | [45.6%, 76.4%]          | [19.5%, 48.0%]        |  |

<sup>1</sup>Based on participants with available data at baseline and in-window visits. Data presented as: % (n/N) [95% CI]. <sup>2</sup>P-value from post-hoc Chi-square test.

\*Although the results from the interim analysis constitute the statistical conclusions from the study, the results from the final analysis are based on data from all enrolled participants.

| Table 4: Am                                                       | Table 4: Amblyopic Eye Change in BCVA by Visit <sup>1</sup> – ITT Population at Final Analysis |         |      |         |    |         |
|-------------------------------------------------------------------|------------------------------------------------------------------------------------------------|---------|------|---------|----|---------|
|                                                                   | 4 We                                                                                           | eks     | 8 We | eks     | 12 | Weeks   |
| Number of Lines<br>Change (follow-<br>up - baseline) <sup>2</sup> |                                                                                                | Control | Тх   | Control | Тх | Control |

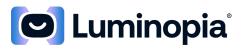

| 6-line<br>improvement | 0.0% (0/50)      | 0.0%<br>(0/49)   | 0.0% (0/48)      | 0.0% (0/44)      | 2.4% (1/42)      | 0.0% (0/46)   |
|-----------------------|------------------|------------------|------------------|------------------|------------------|---------------|
| 4-line<br>improvement | 4.0% (2/50)      | 0.0%<br>(0/49)   | 6.3% (3/48)      | 6.8% (3/44)      | 2.4% (1/42)      | 2.2% (1/46)   |
| 3-line<br>improvement | 10.0% (5/50)     | 8.2%<br>(4/49)   | 12.5% (6/48)     | 13.6% (6/44)     | 31.0%<br>(13/42) | 10.9% (5/46)  |
| 2-line<br>improvement | 20.0%<br>(10/50) | 16.3%<br>(8/49)  | 31.3%<br>(15/48) | 11.4% (5/44)     | 26.2%<br>(11/42) | 19.6% (9/46)  |
| 1-line<br>improvement | 32.0%<br>(16/50) | 22.4%<br>(11/49) | 29.2%<br>(14/48) | 31.8%<br>(14/44) | 23.8%<br>(10/42) | 19.6% (9/46)  |
| No change             | 24.0%<br>(12/50) | 32.7%<br>(16/49) | 14.6% (7/48)     | 15.9% (7/44)     | 7.1% (3/42)      | 34.8% (16/46) |
| 1-line decrease       | 8.0% (4/50)      | 10.2%<br>(5/49)  | 6.3% (3/48)      | 13.6% (6/44)     | 2.4% (1/42)      | 10.9% (5/46)  |
| 2-line decrease       | 2.0% (1/50)      | 6.1%<br>(3/49)   | 0.0% (0/48)      | 6.8% (3/44)      | 4.8% (2/42)      | 2.2% (1/46)   |
| 3-line decrease       | 0.0% (0/50)      | 2.0%<br>(1/49)   | 0.0% (0/48)      | 0.0% (0/44)      | 0.0% (0/42)      | 0.0% (0/46)   |
| 7-line decrease       | 0.0% (0/50)      | 2.0%<br>(1/49)   | 0.0% (0/48)      | 0.0% (0/44)      | 0.0% (0/42)      | 0.0% (0/46)   |

<sup>1</sup>Based on participants with available data and in-window visits. Categorical variables presented as n/N (%) where N is the number of participants with available data.

<sup>2</sup>Original visual acuity measurements captured using logMAR. A 1-line improvement from baseline corresponds to a change of -0.10 logMAR.

\*Although the results from the interim analysis constitute the statistical conclusions from the study, the results from the final analysis are based on data from all enrolled participants.

The adverse events observed in the study are reported based on the final analysis, which included all enrolled participants. No serious adverse events were reported. The overall incidence of non-serious related adverse events was 25% in the treatment group (95% CI: 14-38%, N=56) and 14% in the control group (95% CI: 6-25%, N=59). The most frequently reported adverse event in the treatment group was headache, which was observed in 8 patients. The incidence of headaches in the treatment group (14%, 95% CI: 6-26%, N=56) was higher than that of the control group (2%, 95% CI: 0-9%, N=59). All cases of headaches were graded as mild in severity and all resolved without sequelae by the end of the study. The second most common adverse event was a new heterotropia, which was observed in 4 patients in both groups. All cases of new heterotropias were graded as mild in severity. Other adverse events observed in the treatment group included: eye strain, worsening visual acuity in either eye, eye twitching, facial redness, increase in frequency of night terrors, and dizziness. Other potential safety risks which were not observed in the treatment group include: diplopia, worsening heterotropia, and nausea.

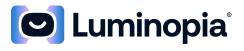

| Table 5: Non-Serious Adverse Events <sup>1</sup> – As-Treated (AT) Population <sup>2</sup> at Final Analysis |                                     |                                   |  |  |
|----------------------------------------------------------------------------------------------------|-------------------------------------|-----------------------------------|--|--|
|                                                                                                    | Treatment Group <sup>2</sup> (N=56) | Control Group <sup>2</sup> (N=59) |  |  |
| Diplopia                                                                                                    | 0 (0.0%) [0] [0.0%, 6.4%]           | 1 (1.7%) [1] [0.0%, 9.1%]         |  |  |
| New heterotropia                                                                                             | 4 (7.1%) [4] [2.0%, 17.3%]          | 4 (6.8%) [4] [1.9%, 16.5%]        |  |  |
| Worsening heterotropia                                                                                       | 0 (0.0%) [0] [0.0%, 6.4%]           | 1 (1.7%) [1] [0.0%, 9.1%]         |  |  |
| Worsening BCVA                                                                                               | 3 (5.4%) [4] [1.1%, 14.9%]          | 4 (6.8%) [4] [1.9%, 16.5%]        |  |  |
| Headache                                                                                                    | 8 (14.3%) [9] [6.4%, 26.2%]         | 1 (1.7%) [1] [0.0%, 9.1%]         |  |  |
| Nausea                                                                                                    | 0 (0.0%) [0] [0.0%, 6.4%]           | 0 (0.0%) [0] [0.0%, 6.1%]         |  |  |
| Eye strain                                                                                                   | 2 (3.6%) [3] [0.4%, 12.3%]          | 0 (0.0%) [0] [0.0%, 6.1%]         |  |  |
| Other <sup>3</sup>                                                                                           | 4 (7.1%) [5] [2.0%, 17.3%]          | 0 (0.0%) [0] [0.0%, 6.1%]         |  |  |
| Overall                                                                                                    | 14 (25.0%) [25]                     | 8 (13.6%) [11]                    |  |  |
|                                                                                                    | [14.4%, 38.4%]                      | [6.0%, 25.0%]                     |  |  |

<sup>1</sup>Includes events classified with Possible, Probable, or Definite relation to study treatment. Data presented as: n (%) [m] [95% CI], where n is number of participants with event and m is the

number of events. Participants may experience more than one AE.

 $^{2}$ AT is defined as subjects with > 0% adherence of device use are in the treatment arm,

otherwise control; there are no control subjects treated with the device.

<sup>3</sup>Other AEs in treatment group include: Eye Twitch, Facial Redness, Increase in Frequency of Night Terrors, Dizziness, Parent-reported intermitted eye turning when tired

# 9 Environmental Considerations

The Luminopia device should only be used in a safe and stationary environment when the HMD is connected to Wi-Fi. The HMD should be kept away from heat sources, water, moisture, open flames, or direct sunlight. If the Patient intends to use the Luminopia device away from home for an extended period of time, the Caregiver should bring the charger provided with the HMD to charge the device as needed. The Patient should not use the Luminopia device while the HMD is charging.

## **10 Security**

We recommend that you add a passcode to your HMD if applicable to add a layer of security. It is important to secure the HMD to prevent unauthorized access to the software application.

# **11 Caregiver Responsibilities**

Since the Luminopia device is designed for at-home use, the instructions provided in the Directions For Use are written primarily for the Caregiver. The Caregiver is responsible for reviewing, understanding, and following the instructions provided. The Caregiver should ensure

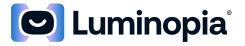

that the Patient is trained and educated to operate the Luminopia device according to the Directions For Use at all times. The Caregiver may be the Patient's Parent / Guardian or another person responsible for the Patient's care, such as a healthcare provider. The Patient may be able to operate components of the Luminopia device on their own, but the Patient should only do so under the supervision of the Caregiver. The Caregiver is responsible for maintenance and troubleshooting.

# **12 Setting Up the Product**

Note: Throughout the Directions For Use, text highlighted in 'single quotes' refers to virtual software buttons.

#### 12.1 Setting Up the HMD

- 1. Obtain an HMD that is compatible with the software application.
- 2. Follow the User Manual provided by the HMD manufacturer to set up the HMD and turn it on.
- 3. Follow the User Manual provided by the HMD manufacturer to connect the HMD to a Wi-Fi network.
- 4. After the HMD is fully charged, you are ready to use the Luminopia device.

#### 12.2 Setting Up the Software Application

- 1. On the HMD, go to the Luminopia website: <u>https://luminopia.com</u> and follow the instructions to download the software application. If the Luminopia device already has the software application downloaded, skip this step.
- 2. Wait for a phone call or text from a Luminopia Prescription Manager or Pharmacy Partner to receive an access code.
- 3. Once you've received an access code, open the software application.
- 4. Input the access code by using the virtual keyboard on the HMD. Tap the 'Submit' button.

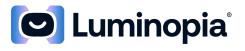

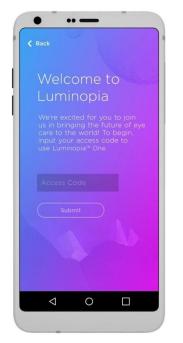

Figure 2: Inputting access code

5. If the access code is valid, you will see a green checkmark. If the access code is invalid, you will be asked to re-input the access code. If you are unable to continue after several tries, contact the Customer Support Line for assistance.

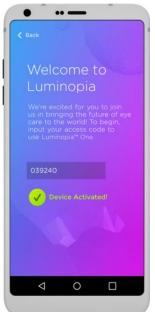

Figure 3: Valid access code

- 6. If the HMD you are using is composed of a headset and a display unit, follow the HMD User Manual to attach the display unit to the headset.
- 7. You are now ready to use the software application.

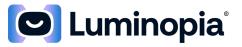

## **13 Using the Product**

#### 13.1 Using the Software Application

- Put the HMD on over the Patient's current glasses or refractive correction (if applicable) and adjust the side straps and top strap until the HMD is tight but comfortable. Follow the HMD User Manual to put on the HMD properly, and use these two checks to ensure the HMD is correctly positioned on the Patient's head:
  - a. Look at the Patient's face from the front, and check that the center of the HMD from left to right is lined up with the center of the Patient's face from left to right.
  - b. Look at the Patient's face from the side, and check that the middle of the HMD from top to bottom is lined up with the Patient's eye level.

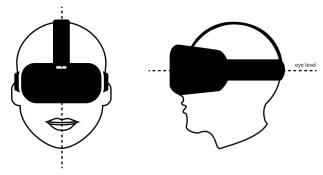

Figure 4: Checks for proper fit

 Inside the HMD, the Patient should see a selection of content thumbnails. The section at the top contains popular movies and the section in the middle contains popular TV shows. The section at the bottom contains three Featured videos which the Caregiver can select on the Patient Portal.

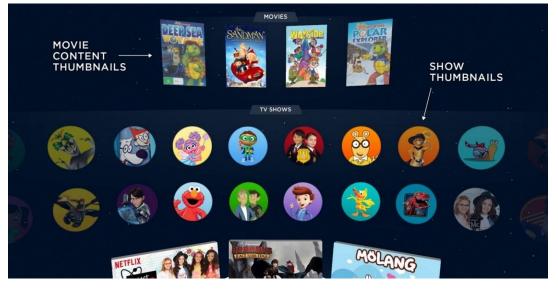

Figure 5: TV show and movie content thumbnails

3. Instruct the Patient to use the Reticle, a visible bright white dot on the screen, to browse through the thumbnails and select the video they want to watch. The Reticle follows your view as you move your head.

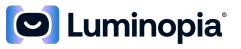

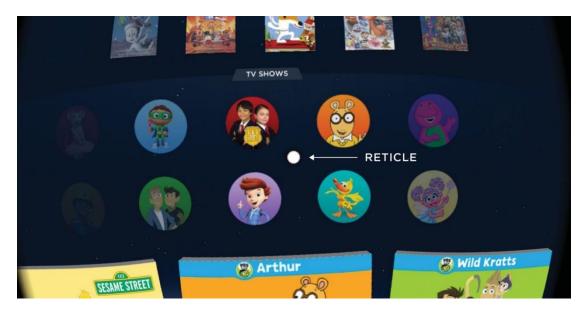

Figure 6: Reticle

4. Instruct the Patient to hold the Reticle over a video thumbnail for about 3 seconds, to select it. When an object is being selected, the Reticle will expand and make a circle within the video thumbnail.

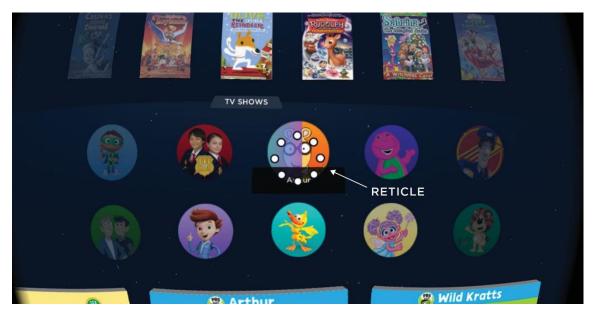

Figure 7: Reticle selection

5. After the video starts playing, the Patient should watch the video with therapeutic modifications applied according to the Patient's prescription.

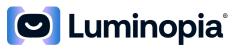

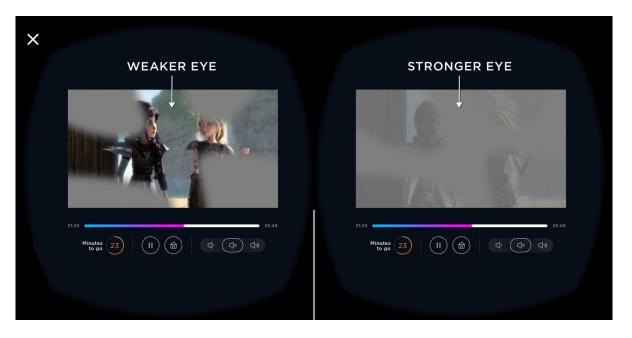

Figure 8: Watching video

6. At any point, the Patient may pause/resume the video, seek to a different point in the video, change the volume, or return home to pick a different video by selecting the various playback control buttons. The Patient and Caregiver will know that treatment is complete for the day when the Daily Usage Monitor in the bottom left of the video player reads 0 minutes to go.

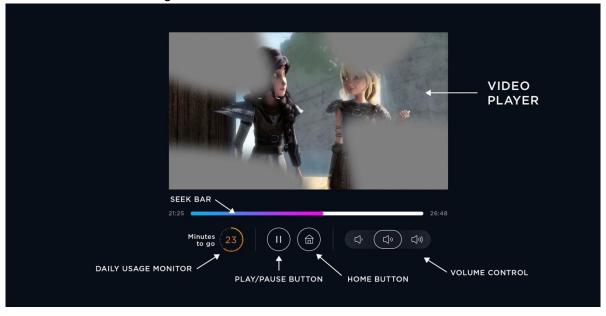

#### Figure 9: Playback controls

- 7. Once the Patient has completed treatment for the day, close the software application and remove the HMD from the Patient's head.
- 8. Follow the HMD User Manual to turn off the HMD.

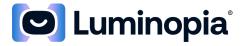

#### 13.2 Using the Patient Portal – Coming Soon

The Patient Portal enables the Caregiver to review the Patient's Progress and Treatment Plan and curate Content for the Patient to watch. The Patient Portal is designed to be used by the Caregiver.

- 1. Enter the following URL: [Coming Soon!], on a computer to visit the Patient Portal.
- 2. Input your access code into the webpage to log into the Patient Portal.

| <b>O</b><br>Iuminopia |                       |  |
|-----------------------|-----------------------|--|
|                       |                       |  |
|                       |                       |  |
|                       | Login to your account |  |
|                       | Access Code           |  |
|                       |                       |  |
|                       |                       |  |
|                       |                       |  |
|                       |                       |  |
|                       |                       |  |
|                       |                       |  |

Figure 10: Logging into Patient Portal

3. Click on 'Your Progress' to review the Patient's daily usage, 'Treatment Plan' to review the Patient's Treatment Plan, 'Content' to curate content to watch in the HMD, or 'FAQs' to visit the Luminopia support page.

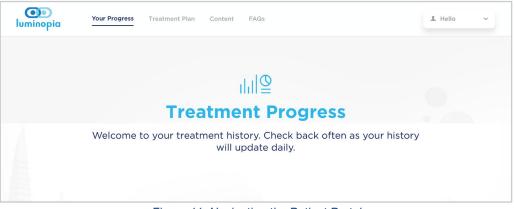

Figure 11: Navigating the Patient Portal

4. Under 'Your Progress', you can review the Patient's daily usage over the past week, 2 weeks, 30 days, or from all time.

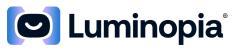

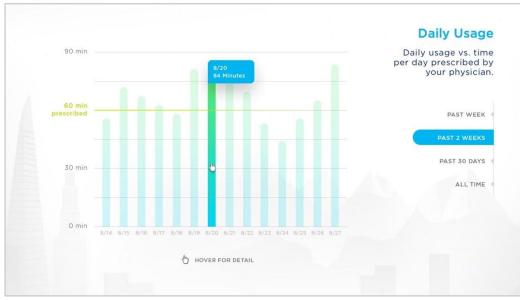

Figure 12: Reviewing daily usage

5. Under 'Treatment Plan', you can review the Patient's Treatment Plan details, including the prescribed dosage and the amblyopic eye.

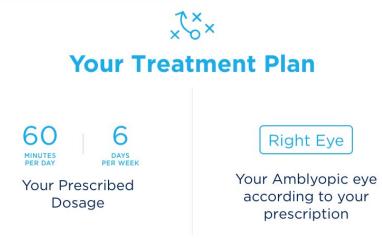

Figure 13: Reviewing treatment plan

- 6. Under 'Content', you can select the video content made available to the Patient during treatment. All available content is grouped into one of two content tracks:
  - a. Preschool, suggested for ages 3 to 5, and
  - b. Grade School, suggested for ages 6 to 12.

As the Caregiver, select the content track you believe is more appropriate for the Patient by clicking on 'Select Content Track'. The content track you select will determine the set of content you are able to browse by default, but you will be able to add content from the other content track or switch your selected content track later on.

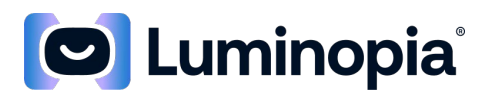

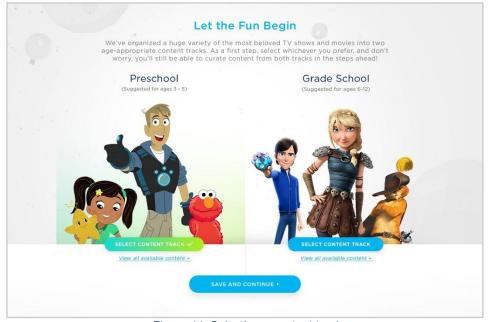

Figure 14: Selecting a content track

7. Browse through the available content and select videos to feature and videos to block.

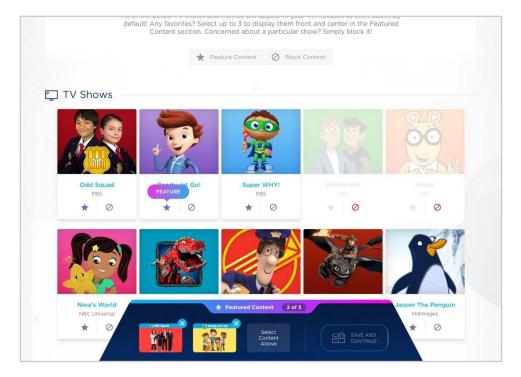

Figure 15: Curating videos

8. Featured videos are displayed more prominently and blocked videos are not displayed when viewing the software application through the HMD.

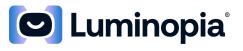

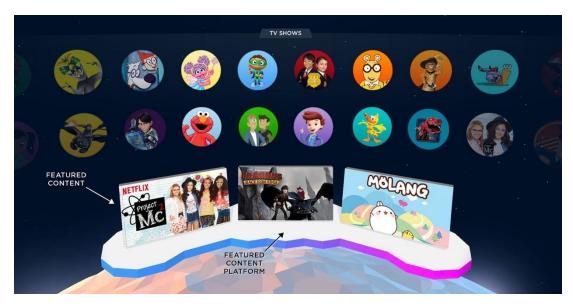

Figure 16: Featured videos

#### **14 Maintaining the Product**

#### 14.1 Maintaining the Software Application

• No action needed for proper maintenance of the software application.

#### 14.2 Maintaining the HMD

• Follow the HMD User Manual for proper maintenance of the HMD.

## **15 Troubleshooting**

- 1. If you encounter issues turning on the HMD, ensure that you have charged the HMD to 100%.
- 2. If you encounter issues during video playback, there may be several causes:
  - a. The video you are trying to play may not be available in your geographic location.
  - b. Your Wi-Fi connection may not be fast enough to handle the video playback.
     Ensure that your Wi-Fi connection is able to stream high-definition online videos.
     Connecting to a different Wi-Fi network may resolve the issue.
- 3. If you have tried all of the above and continue having issues, follow the HMD User Manual to force a hard reboot of the HMD.
- 4. If you have any other questions or issues, please reach out to the Customer Support Line.

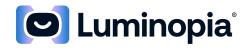

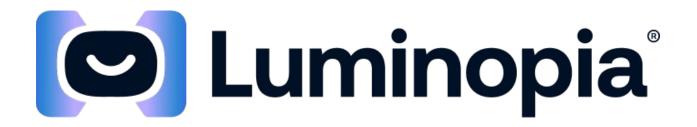

# Luminopia: Instrucciones de uso

Luminopia, Inc. 955 Massachusetts Ave N.º 335 Cambridge, MA 02139

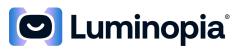

# Índice

| 1  | INFORMACIÓN DEL PRODUCTO Y DEL FABRICANTE |                                                           |  |  |  |
|----|-------------------------------------------|-----------------------------------------------------------|--|--|--|
| 2  | CON                                       | NTRAINDICACIONES                                          |  |  |  |
| 3  | AD                                        | /ERTENCIAS Y PRECAUCIONES23                               |  |  |  |
| -  | .1<br>.2                                  | Advertencias         23           Precauciones         24 |  |  |  |
| 4  | IND                                       | ICACIONES DE USO                                          |  |  |  |
| 5  | DES                                       | CRIPCIÓN DEL PRODUCTO25                                   |  |  |  |
| 6  | PAN                                       | NTALLAS MONTADAS EN LA CABEZA (HMD) COMPATIBLES (HMD)26   |  |  |  |
| 7  | REQ                                       | QUISITOS DE SOFTWARE                                      |  |  |  |
| 8  | RES                                       | UMEN DE LAS PRUEBAS CLÍNICAS27                            |  |  |  |
| 9  | CON                                       | NSIDERACIONES MEDIOAMBIENTALES                            |  |  |  |
| 10 | SEG                                       | URIDAD                                                    |  |  |  |
| 11 | RES                                       | PONSABILIDADES DEL CUIDADOR                               |  |  |  |
| 12 | CON                                       | NFIGURACIÓN DEL PRODUCTO33                                |  |  |  |
| _  | 2.1<br>2.2                                | Configuración de la HMD                                   |  |  |  |
| 13 | USC                                       | D DEL PRODUCTO                                            |  |  |  |
| _  | 3.1<br>3.2                                | Uso de la aplicación de software                          |  |  |  |
| 14 | MA                                        | NTENIMIENTO DEL PRODUCTO41                                |  |  |  |
| _  | 4.1<br>4.2                                | Mantenimiento de la aplicación de software                |  |  |  |
| 15 | RES                                       | OLUCIÓN DE PROBLEMAS                                      |  |  |  |

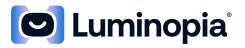

| Nombre del producto          | Luminopia™                                                                 |
|------------------------------|----------------------------------------------------------------------------|
| Fabricante del producto      | Luminopia, Inc.<br>955 Massachusetts Ave<br>N.º 335<br>Cambridge, MA 02139 |
| Línea de atención al cliente | (855) 586-4756<br>support@luminopia.com                                    |

#### 1 Información del producto y del fabricante

#### 2 Contraindicaciones

No se sabe nada.

## 3 Advertencias y precauciones

#### 3.1 Advertencias

- Se desconoce la seguridad y la eficacia del tratamiento con Luminopia después de 12 semanas y no se evaluó en el estudio clínico. Se desconocen los efectos a largo plazo del uso de la pantalla montada en la cabeza (Head-Mounted Display, HMD) en pacientes entre los 4 y 7 años.
- Los pacientes con antecedentes de convulsiones inducidas por la luz deben ponerse en contacto con un médico para recibir una evaluación adicional y obtener autorización antes de usar el dispositivo de Luminopia.
- Los pacientes con enfermedades graves deben ponerse en contacto con un médico para recibir una evaluación adicional y obtener autorización antes de usar el dispositivo de Luminopia.
- Los pacientes solo deben usar el dispositivo de Luminopia mientras llevan puesta la corrección refractiva prescrita (p. ej., gafas) bajo la pantalla montada en la cabeza (HMD) durante el tratamiento.
- Los pacientes deben dejar de usar el dispositivo de Luminopia y ponerse en contacto con un médico para recibir una evaluación adicional y obtener autorización para usar el dispositivo de Luminopia si los pacientes experimentan alguno de los siguientes síntomas durante o después del uso del dispositivo de Luminopia:
  - Aparición o empeoramiento del giro ocular.
  - Visión doble (no se pueden combinar las dos entradas visuales de cada ojo en una).
- Los pacientes con una distancia interpupilar inferior a 52 mm no deben utilizar el dispositivo de Luminopia.
  - El dispositivo de Luminopia no se ha estudiado en pacientes con distancias interpupilares inferiores a 52 mm. Intentar utilizar el dispositivo de Luminopia en estos pacientes puede reducir la eficacia del tratamiento y aumentar el riesgo de síntomas adversos.

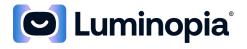

#### 3.2 Precauciones

- No utilice Luminopia durante más de 1 hora al día, según lo recetado por su médico. La seguridad y la eficacia del tratamiento Luminopia solo se ha demostrado cuando se usa durante 1 hora al día durante 6 días a la semana, durante 12 semanas.
- Se desconoce la durabilidad del beneficio del dispositivo de Luminopia después de la interrupción del tratamiento (es decir, se desconoce si la mejora de la agudeza visual a las 12 semanas se mantendrá o retrocederá con el tiempo).
- Los pacientes deben dejar de usar el dispositivo de Luminopia y ponerse en contacto con un médico para recibir una evaluación adicional y obtener autorización para usar el dispositivo de Luminopia si los pacientes experimentan alguno de los siguientes síntomas durante o después del uso del dispositivo de Luminopia:
  - Empeoramiento de la visión en cualquiera de los ojos.
  - Cefaleas, náuseas o fatiga ocular que no desaparecen tras su uso.
  - Mareo.
  - Aumento de los terrores nocturnos.
- Tal como se menciona en las Indicaciones de uso, Luminopia es un dispositivo con receta para niños entre los 4 y 7 años de edad para mejorar la agudeza visual de ciertas enfermedades, y debe utilizarse bajo la supervisión directa de un profesional de la visión capacitado. El dispositivo está indicado para su uso con pantallas montadas en la cabeza (HMD) compatibles y disponibles en el mercado. Para todos los demás usos de tales HMD, los usuarios deben seguir el manual del usuario y la información de instrucciones para la HMD específica utilizada con Luminopia, incluido el intervalo de edad especificado por el fabricante de la HMD.
- Los pacientes solo deben usar el dispositivo de Luminopia en un entorno seguro y fijo mientras estén sentados o recostados.
- Si un paciente experimenta molestias porque el dispositivo de Luminopia le parece demasiado pesado, debe intentar usar el dispositivo de Luminopia mientras esté recostado boca arriba. Los pacientes no deben usar el dispositivo de Luminopia mientras estén recostados boca arriba.
- Solo el paciente al que se le recetó el dispositivo de Luminopia debe utilizar el dispositivo de Luminopia.
- Los pacientes solo deben utilizar las HMD compatibles con la aplicación de software (véase la sección 6).

#### 4 Indicaciones de uso

Luminopia es una terapia digital solo de software diseñada para su uso con pantallas montadas en la cabeza (HMD), disponibles en el mercado, que son compatibles con la aplicación del software. Luminopia está indicada para mejorar la agudeza visual en pacientes con ojo ambliope, entre los 4 y 7 años de edad, asociados a anisometropía o a estrabismo leve, que hayan recibido instrucciones de tratamiento (frecuencia y duración) según lo prescrito por un profesional de la visión capacitado. Luminopia está destinada tanto a pacientes tratados previamente como a pacientes no tratados; sin embargo, no se han estudiado pacientes con más de 12 meses de tratamiento previo (distinto de la corrección refractiva). Luminopia está diseñada para utilizarse como complemento de la corrección refractiva a tiempo completo, como las gafas, que también deben usarse bajo la HMD durante el tratamiento de Luminopia. Luminopia está diseñada únicamente para su uso con receta, en un entorno doméstico.

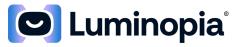

## 5 Descripción del producto

#### ¿Qué es Luminopia?

Luminopia es un tratamiento digital utilizado para mejorar la visión en pacientes con ojo ambliope (también conocido como ojo perezoso). Luminopia consiste en una aplicación de software que presenta contenido de vídeo de forma ligeramente diferente a cada ojo para fomentar un uso más débil de los ojos y un Portal del paciente en línea para revisar el progreso y seleccionar el contenido.

#### ¿Cómo se debe utilizar Luminopia?

La aplicación de software está diseñada para utilizarse con una pantalla montada en la cabeza (HMD) compatible, que puede consistir en unos auriculares combinados con una unidad de visualización o una unidad todo en uno. La aplicación de software requerirá una conexión a Internet para el tratamiento, y las HMD compatibles tendrán capacidad para acceder a Internet.

El paciente debe llevar su corrección refractiva, como gafas, debajo de la pantalla montada en la cabeza durante el tratamiento. Para utilizar la aplicación de software, el paciente ve vídeos 2D regulares (p. ej., programas de televisión, películas, dibujos animados) en la HMD con modificaciones terapéuticas aplicadas a los vídeos. El paciente puede examinar los vídeos disponibles antes de elegir lo que quiere ver. El paciente puede pausar/reanudar el vídeo y ajustar el volumen en cualquier momento.

Luminopia solo debe utilizarse mientras el paciente esté sentado o recostado. Si el paciente experimenta molestias porque el dispositivo de Luminopia es demasiado pesado, debe intentar usar el dispositivo de Luminopia mientras esté recostado boca arriba.

El paciente/cuidador también tendrá acceso a un Portal del paciente en línea en el que podrá revisar el cumplimiento del paciente y seleccionar sus vídeos favoritos para verlos en la HMD.

La dosis recomendada para Luminopia es de 1 hora/día, 6 días/semana.

**Precaución:** Solo con receta. La ley federal restringe la venta de este tratamiento digital por parte de un oftalmólogo u optómetra o bajo su prescripción facultativa.

#### ¿Cómo funciona?

Cuando comience un vídeo en la aplicación de software, el paciente verá una versión modificada del vídeo original a través de cada ojo. El reequilibrio de la entrada visual en los ojos fomenta un uso más débil de los ojos.

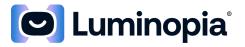

## 6 Pantallas montadas en la cabeza (HMD) compatibles (HMD)

El dispositivo de Luminopia está autorizado actualmente para su uso con los siguientes pantallas montadas en la cabeza (HMD) disponibles en el mercado que se han validado como compatibles con la aplicación de software:

- Pico G2 4K
- Samsung Gear HMD

Para utilizar Luminopia, el paciente/cuidador debe obtener una HMD compatible e instalar la aplicación de software en la HMD (consulte **la Sección 12**). Antes de utilizar el dispositivo de Luminopia, el paciente/cuidador debe revisar el manual del usuario proporcionado por el fabricante de la HMD.

Tanto el Samsung Gear HMD como el Pico G2 4K HMD se han considerado compatibles con Luminopia. La unidad de la pantalla que se probó y validó (LG G6) con el Samsung Gear HMD tenía una resolución de pantalla de 564 píxeles por pulgada, y esto constituye el requisito mínimo de resolución de la pantalla. Aunque el rendimiento clínico con el Pico G2 4K HMD no se ha evaluado en el momento de la publicación de estas instrucciones de uso, el Pico G2 4K HMD se calificó mediante validación de software, pruebas de banco de hardware y pruebas ópticas, y cumple los mismos requisitos mínimos aplicados a la Samsung Gear HMD, que se evaluó clínicamente con los resultados descritos en la Sección 8.

## 7 Requisitos de software

Si la aplicación de software no se le proporciona directamente, visite el sitio web de Luminopia: <u>https://luminopia.com</u> y siga las instrucciones para descargar la aplicación de software en una HMD compatible.

La aplicación de software requiere que el paciente/cuidador conecte la HMD a una red de Internet (compatible con los protocolos 802.11g, 802.11n o 802.11ac y las frecuencias de 2.4 GHz o 5 GHz). La mayoría de las redes protegidas por contraseña que utilizan WEP, WPA y WPA2 son compatibles, así como algunos portales cautivos (como los de hoteles y cafeterías).

El ancho de banda de Internet proporcionado debe superar los 5 Mbps para admitir la reproducción de vídeo del dispositivo Luminopia. Las velocidades de red más rápidas darán lugar a una mejor experiencia con el producto. Puede probar la velocidad de Internet conectándose a Internet y utilizando una herramienta de prueba de velocidad en línea, como http://www.speedtest.net/ de Ookla o https://fast.com de Netflix (estos servicios no están afiliados a Luminopia).

El sistema operativo (SO) mínimo para la aplicación de software es Android 6.0. El Portal del paciente está diseñado para que pueda accederse con Internet Explorer versión 11 o posterior, o Google Chrome versión 66 o posterior en una computadora con una resolución de monitor de al menos 1366x768.

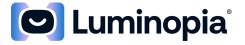

Dado que la aplicación de software requiere una potencia informática significativamente mayor que la aplicación media, la HMD puede calentarse durante el uso normal. Si la superficie de la HMD en contacto con la cara supera los 41 °C en cualquier momento o se siente demasiado caliente, deje de utilizar el dispositivo de Luminopia de inmediato y póngase en contacto con la línea de atención al cliente.

#### 8 Resumen de las pruebas clínicas

La seguridad y la eficacia del tratamiento digital para Luminopia se evaluaron en un ensayo multicéntrico, prospectivo, aleatorizado y controlado. Los participantes tenían entre 4 y 7 años de edad con ojo ambliopeunilateral asociada a anisometropía, estrabismo de ángulo pequeño (≤5 PD en la prueba de cobertura simultánea de prisma), o ambas. En total, se incluyó a 117 participantes: 58 aleatorizados al grupo de tratamiento y 59 aleatorizados al grupo de control. A los participantes del grupo de tratamiento se les prescribió la terapia digital para Luminopia durante 1 hora/día, 6 días/semana, durante 12 semanas más corrección refractiva a tiempo completo. Los participantes del grupo de control continuaron con la corrección refractiva a tiempo completo solo durante 12 semanas. Se realizó un análisis provisional programado después de que 105 participantes completaran la visita del criterio de valoración primario de 12 semanas. Dado que el estudio alcanzó tanto sus criterios de valoración primarios de eficacia como de seguridad en el análisis provisional, el estudio se interrumpió de forma anticipada para tener éxito.

Los resultados de los criterios de valoración primarios y secundarios se notifican con base en el análisis provisional, que constituye las conclusiones estadísticas del estudio. A las 12 semanas, la agudeza visual mejor corregida (AVMC) media del ojo ambliope mejoró de 1.8 líneas (IC del 95 %: 1.3-2.3 líneas, N = 41) en el grupo de tratamiento y de 0.8 líneas (IC del 95 %: 0.4-1.3 líneas, N = 43) en el grupo de control. La diferencia entre los grupos de 1.0 líneas fue significativa (p = 0.0012). La agudeza visual media mejor corregida del otro ojo mejoró 0.3 líneas (IC del 95 %: 0.1-0.6 líneas, N = 41) en el grupo de tratamiento y 0.2 líneas (IC del 95 %: 0.0-0.4 líneas, N = 43) en el grupo de control. El cambio en la visión del otro ojo en el grupo de tratamiento no fue inferior al del grupo de control (p < 0.001). La proporción de participantes que mejoraron ≥2 líneas con respecto al valor inicial a las 12 semanas fue mayor en el grupo de tratamiento (63 %, IC del 95 %: 47-78 %, N = 41) en comparación con el grupo de control (33 %, IC del 95 %: 19-49 %, N = 43). La mediana del cumplimiento con el tratamiento digital durante 12 semanas fue del 88 % (N = 46). En el análisis provisional faltaban los datos de los criterios de valoración primarios de 14/105 participantes y faltaban los datos de 7/105. Sin embargo, los análisis complementarios realizados con modelos de imputación múltiple e imputación del peor de los casos demostraron que las conclusiones del estudio seguían siendo coherentes cuando se tenían en cuenta los datos que faltaban.

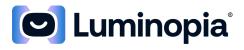

| Tabla 1: BCVA <sup>1</sup> en o                                                                                                    |                                                                                                    | ción por intención<br>ovisional                                                                                     | de tratar (ITT) en                                                                                             | el análisis                                                            | Resu                                                       | ıltados                                       |
|----------------------------------------------------------------------------------------------------|----------------------------------------------------------------------------------------------------|----------------------------------------------------------------------------------------------------|----------------------------------------------------------------------------------------------------|------------------------------------------------------------------------|------------------------------------------------------------|-----------------------------------------------|
|                                                                                                    | Grupo de<br>tratamiento<br>N = 51                                                                               | Grupo de<br>control<br>N = 54                                                                                       | Diferencia en el<br>cambio en la<br>BCVA <sup>2</sup><br>(IC del 90 %)                                         | Valor de p <sup>3</sup>                                                | Nivel<br>alfa<br>etapa 1                                   | Decisión                                      |
| Mejora con<br>respecto al valor<br>inicial a las 12<br>semanas (líneas) <sup>4</sup>                                                                                                    | 1.8 ± 1.5 (41)<br>2.0 (-2.0, 6.0)<br>[1.3, 2.3]                                                                 | 0.8 ± 1.4 (43)<br>1.0 (-2.0, 4.0)<br>[0.4, 1.3]                                                                     | 1.0<br>(0.5, 1.5)                                                                                              | 0.0012                                                                 | 0.0176                                                     | Rechazar<br>H₀                                |
| Cambio con respecto<br>al valor inicial a las<br>12 semanas<br>(logMAR)                                                                                                    | -0.18 ± 0.15 (41)<br>-0.20 (-0.60, 0.20)<br>[-0.23, -0.13]                                                      | -0.08 ± 0.14 (43)<br>-0.10 (-0.40, 0.20)<br>[-0.13, -0.04]                                                          |                                                                                                    |                                                                        |                                                            |                                               |
| Valor inicial<br>(logMAR)                                                                                                    | 0.54 ± 0.21 (41)<br>0.50 (0.30, 1.00)                                                                           | 0.50 ± 0.19 (43)<br>0.40 (0.30, 1.00)                                                                               |                                                                                                    |                                                                        |                                                            |                                               |
| 12 semanas<br>(logMAR)                                                                                                    | 0.36 ± 0.23 (41)<br>0.30 (0.00, 1.10)                                                                           | 0.42 ± 0.21 (43)<br>0.40 (0.00, 1.00)                                                                               |                                                                                                    |                                                                        |                                                            |                                               |
| <sup>1</sup> Basado en participantes co<br>media ± desviación estánda<br><sup>2</sup> La diferencia entre los grup<br>tratamiento a partir de un m<br><sup>3</sup> El valor de 3P se basa en l<br><sup>4</sup> Mediciones originales de la | ar (N) de la mediana (mír<br>pos (tratamiento - control<br>lodelo ANOVA. Una difer<br>una prueba F unilateral p | n, máx). El cambio con re<br>) y el intervalo de confiar<br>encia positiva entre los g<br>ara el coeficiente asocia | specto al valor inicial tar<br>nza del 90 % se basa en<br>grupos representa una m<br>do con el grupo de tratar | nbién incluye [<br>el coeficiente<br>ejora mayor el<br>miento a partir | IC del 95 %]<br>asociado al<br>n el grupo de<br>de un mode | l.<br>grupo de<br>e tratamiento.<br>Io ANOVA. |

a un cambio de -0.10 logMAR.

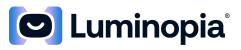

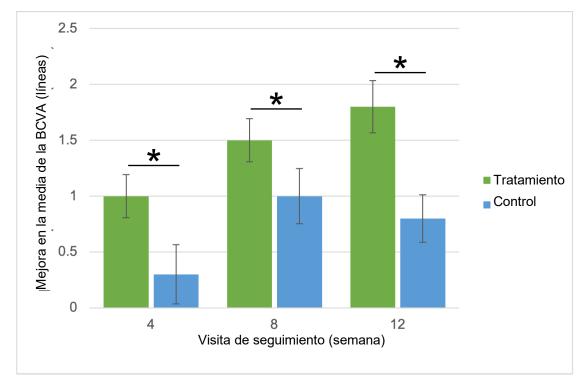

Figura 1: mejora en la BCVA del ojo ambliope con respecto al valor inicial – Población ITT en el análisis provisional (Las barras de error indican ± SEM, \* significa p < 0.05).

| Tabla 2: BCVA <sup>1</sup> del ojo ambliope: población ITT en el análisis final      |                                                                   |                                                                   |                                                                     |  |
|--------------------------------------------------------------------------------------|-------------------------------------------------------------------|-------------------------------------------------------------------|---------------------------------------------------------------------|--|
|                                                                                      | Grupo de tratamiento<br>N = 58                                    | Grupo de control<br>N = 59                                        | Diferencia en el<br>cambio en la BCVA <sup>2</sup><br>(IC del 90 %) |  |
| Mejora con respecto<br>al valor inicial<br>a las 12 semanas<br>(líneas) <sup>4</sup> | 1.81 ± 1.52 (42)<br>2.0 (-2.0; 6.0)<br>[1.34, 2.28]               | 0.85 ± 1.35 (46)<br>1.0 (-2.0; 4.0)<br>[0.45, 1.25]               | 0.96<br>(0.45, 1.47)                                                |  |
| Cambio con respecto<br>al valor inicial<br>a las 12 semanas<br>(logMAR)              | -0.181 ± 0.152 (42)<br>-0.200 (-0.600, 0.200)<br>[-0.228, -0.134] | -0.085 ± 0.135 (46)<br>-0.100 (-0.400, 0.200)<br>[-0.125, -0.045] |                                                                     |  |
| Valor inicial (logMAR)                                                               | 0.536 ± 0.212 (42)<br>0.500 (0.300, 1.000)                        | 0.507 ± 0.190 (46)<br>0.400 (0.300, 1.000)                        |                                                                     |  |

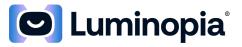

| Tabla 2: BCVA <sup>1</sup> del ojo ambliope: población ITT en el análisis final |                                            |                                            |                                                                     |
|---------------------------------------------------------------------------------|--------------------------------------------|--------------------------------------------|---------------------------------------------------------------------|
|                                                                                 | Grupo de tratamiento<br>N = 58             | Grupo de control<br>N = 59                 | Diferencia en el<br>cambio en la BCVA <sup>2</sup><br>(IC del 90 %) |
| 12 semanas (logMAR)                                                             | 0.355 ± 0.231 (42)<br>0.300 (0.000, 1.100) | 0.422 ± 0.202 (46)<br>0.400 (0.000, 1.000) |                                                                     |

<sup>1</sup>Con base en los participantes con datos disponibles al inicio y en las visitas a las 12 semanas dentro del intervalo. Los datos se presentan como media ± desviación estándar (N) mediana (mín, máx). El cambio con respecto al valor inicial también incluye [IC del 95 %].

<sup>2</sup>La diferencia entre los grupos (tratamiento - control) y el intervalo de confianza del 90 % se basa en el coeficiente asociado al grupo de tratamiento a partir de un modelo ANOVA. Una diferencia positiva entre los grupos representa una mejora mayor en el grupo de tratamiento.

<sup>3</sup>El valor P se basa en una prueba F unilateral para el coeficiente asociado con el grupo de tratamiento a partir de un modelo ANOVA.

<sup>4</sup>Mediciones originales de la agudeza visual capturadas mediante logMAR. Una mejoría de 1 línea con respecto al valor inicial corresponde a un cambio de -0.10 logMAR.

\*Aunque los resultados del análisis provisional constituyen las conclusiones estadísticas del estudio, los resultados del análisis final se basan en los datos de todos los participantes inscritos.

| Tabla 3: Mejora en la BC                                                   | Tabla 3: Mejora en la BCVA del ojo ambliope ≥ 2 líneas¹ – Población ITT en el análisis final |                                    |  |  |
|----------------------------------------------------------------------------|----------------------------------------------------------------------------------------------|------------------------------------|--|--|
|                                                                            | Grupo de tratamiento<br>N = 58                                                               | Grupo de control<br>N = 59         |  |  |
| Mejoría ≥2 líneas desde el<br>inicio hasta 4 semanas                       | 34.0 % (17/50)<br>[21.2 %, 48.8 %]                                                           | 24.5 % (12/49)<br>[13.3 %, 38.9 %] |  |  |
| Mejora ≥ 2 líneas con<br>respecto al valor inicial<br>hasta las 8 semanas  | 50.0 % (24/48)<br>[35.2 %, 64.8 %]                                                           | 31.8 % (14/44)<br>[18.6 %, 47.6 %] |  |  |
| Mejora ≥ 2 líneas con<br>respecto al valor inicial<br>hasta las 12 semanas | 61.9 % (26/42)<br>[45,6 %, 76.4 %]                                                           | 32.6 % (15/46)<br>[19.5 %, 48.0 %] |  |  |

<sup>1</sup>Con base en los participantes con datos disponibles al inicio y en las visitas dentro del intervalo. Datos presentados como: (n/N) [IC del 95 %].

<sup>2</sup>Valor de P de la prueba de Chi-cuadrado a posteriori.

\*Aunque los resultados del análisis provisional constituyen las conclusiones estadísticas del estudio, los resultados del análisis final se basan en los datos de todos los participantes inscritos.

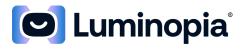

| Tabla 4: Cambio del ojo ambliope en la BCVA por visita <sup>1</sup> – Población ITT en el análisis final |                   |                   |                   |                   |                   |                |
|----------------------------------------------------------------------------------------------------|-------------------|-------------------|-------------------|-------------------|-------------------|----------------|
|                                                                                                    | 4 semanas         |                   | 8 semanas         |                   | 12 semanas        |                |
| Número de<br>líneas de cambio<br>(seguimiento -<br>inicio)²                                              | Tto.              | Control           | Tto.              | Control           | Tto.              | Control        |
| Mejora de 6<br>líneas                                                                                    | 0.0 % (0/50)      | 0.0 %<br>(0/49)   | 0.0 % (0/48)      | 0.0 % (0/44)      | 2.4 % (1/42)      | 0.0 % (0/46)   |
| Mejora de 4<br>líneas                                                                                    | 4.0 % (2/50)      | 0.0 %<br>(0/49)   | 6.3 % (3/48)      | 6.8 % (3/44)      | 2.4 % (1/42)      | 2.2 % (1/46)   |
| Mejora de 3<br>líneas                                                                                    | 10.0 %<br>(5/50)  | 8.2 %<br>(4/49)   | 12.5 % (6/48)     | 13.6 % (6/44)     | 31.0 %<br>(13/42) | 10.9 % (5/46)  |
| Mejora de 2<br>líneas                                                                                    | 20.0 %<br>(10/50) | 16.3 %<br>(8/49)  | 31.3 %<br>(15/48) | 11.4 % (5/44)     | 26.2 %<br>(11/42) | 19.6 % (9/46)  |
| Mejora de 1 línea                                                                                        | 32.0 %<br>(16/50) | 22.4 %<br>(11/49) | 29.2 %<br>(14/48) | 31.8 %<br>(14/44) | 23.8 %<br>(10/42) | 19.6 % (9/46)  |
| Sin cambios                                                                                              | 24.0 %<br>(12/50) | 32.7 %<br>(16/49) | 14.6 % (7/48)     | 15.9 % (7/44)     | 7.1 % (3/42)      | 34.8 % (16/46) |
| Disminución de 1<br>línea                                                                                | 8.0 % (4/50)      | 10.2 %<br>(5/49)  | 6.3 % (3/48)      | 13.6 % (6/44)     | 2.4 % (1/42)      | 10.9 % (5/46)  |
| Disminución de 2<br>líneas                                                                               | 2.0 % (1/50)      | 6.1 %<br>(3/49)   | 0.0 % (0/48)      | 6.8 % (3/44)      | 4.8 % (2/42)      | 2.2 % (1/46)   |
| Disminución de 3<br>líneas                                                                               | 0.0 % (0/50)      | 2.0 %<br>(1/49)   | 0.0 % (0/48)      | 0.0 % (0/44)      | 0.0 % (0/42)      | 0.0 % (0/46)   |
| Disminución de 7<br>líneas                                                                               | 0.0 % (0/50)      | 2.0 %<br>(1/49)   | 0.0 % (0/48)      | 0.0 % (0/44)      | 0.0 % (0/42)      | 0.0 % (0/46)   |

<sup>1</sup>Con base en participantes con datos disponibles y visitas dentro del intervalo. Variables categóricas presentadas como n/N (%), donde N es el número de participantes con datos disponibles.

<sup>2</sup>Mediciones originales de la agudeza visual obtenidas mediante logMAR. Una mejoría de 1 línea con respecto al valor inicial corresponde a un cambio de -0.10 logMAR.

\*Aunque los resultados del análisis provisional constituyen las conclusiones estadísticas del estudio, los resultados del análisis final se basan en los datos de todos los participantes inscritos.

Los eventos adversos observados en el estudio se notifican en función del análisis final, que incluyó a todos los participantes inscritos. No se notificaron eventos adversos graves. La incidencia general de eventos adversos relacionados no graves fue del 25 % en el grupo de tratamiento (IC del 95 %: 14-38 %, N = 56) y del 14 % en el grupo control (IC del 95 %: 6-25 %, N = 59). El evento adverso notificado con más frecuencia en el grupo de tratamiento fue la cefalea, que se observó en 8 pacientes. La incidencia de cefaleas en el grupo de tratamiento (14 %, IC del 95 %: 6-26 %, N = 56) fue mayor que en el grupo de control (2 %, IC del 95 %: 0-9 %, N = 59). Todos los casos de cefalea se clasificaron como de intensidad leve y todos se resolvieron sin

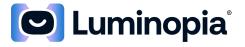

secuelas al final del estudio. El segundo evento adverso más frecuente fue una nueva heterotropía, que se observó en 4 pacientes en ambos grupos. Todos los casos de heterotropías nuevas se clasificaron como de intensidad leve. Otros eventos adversos observados en el grupo de tratamiento fueron: fatiga ocular, empeoramiento de la agudeza visual en cualquiera de los ojos, espasmos oculares, enrojecimiento facial, aumento de la frecuencia de los errores nocturnos y mareos. Otros posibles riesgos de seguridad que no se observaron en el grupo de tratamiento incluyen: diplopía, empeoramiento de la heterotropía y náuseas.

| Tabla 5: Eventos adversos           | Tabla 5: Eventos adversos no graves <sup>1</sup> – Población tratada (PT) <sup>2</sup> en el análisis final |                                        |  |  |
|-------------------------------------|----------------------------------------------------------------------------------------------------|----------------------------------------|--|--|
|                                     | Grupo de tratamiento <sup>2</sup> (N = 56)                                                                  | Grupo de control <sup>2</sup> (N = 59) |  |  |
| Diplopía                            | 0 (0.0 %) [0] [0.0 %, 6.4 %]                                                                                | 1 (1.7 %) [1] [0.0 %, 9.1 %]           |  |  |
| Nueva heterotropía                  | 4 (7.1 %) [4] [2.0 %, 17.3 %]                                                                               | 4 (6.8 %) [4] [1.9 %, 16.5 %]          |  |  |
| Empeoramiento de la<br>heterotropía | 0 (0.0 %) [0] [0.0 %, 6.4 %]                                                                                | 1 (1.7 %) [1] [0.0 %, 9.1 %]           |  |  |
| Empeoramiento de la BCVA            | 3 (5.4 %) [4] [1.1 %, 14.9 %]                                                                               | 4 (6.8 %) [4] [1.9 %, 16.5 %]          |  |  |
| Cefalea                             | 8 (14.3 %) [9] [6.4 %, 26.2 %]                                                                              | 1 (1.7 %) [1] [0.0 %, 9.1 %]           |  |  |
| Náuseas                             | 0 (0.0 %) [0] [0.0 %, 6.4 %]                                                                                | 0 (0.0 %) [0] [0.0 %, 6.1 %]           |  |  |
| Fatiga ocular                       | 2 (3.6 %) [3] [0.4 %, 12.3 %]                                                                               | 0 (0.0 %) [0] [0.0 %, 6.1 %]           |  |  |
| Otros <sup>3</sup>                  | 4 (7.1 %) [5] [2.0 %, 17.3 %]                                                                               | 0 (0.0 %) [0] [0.0 %, 6.1 %]           |  |  |
| General                             | 14 (25.0 %) [25]                                                                                            | 8 (13.6 %) [11]                        |  |  |
|                                     | [14.4 %, 38.4 %]                                                                                            | [6.0 %, 25.0 %]                        |  |  |

<sup>1</sup>Incluye los acontecimientos clasificados como Posible, Probable o Definitivo en relación con el tratamiento del estudio. Datos presentados como: n (%) [m] [IC del 95 %], donde n es el número de participantes con acontecimiento y m es el número de acontecimientos. Los participantes pueden experimentar más de un EA.

<sup>2</sup>La AT se define como los sujetos con > 0 % de adherencia al uso del dispositivo en el grupo de tratamiento; de lo contrario, los sujetos de control no reciben tratamiento con el dispositivo.

<sup>3</sup>Otros EA en el grupo de tratamiento incluyen: Contracciones oculares, enrojecimiento facial, aumento de la frecuencia de los errores nocturnos, mareos, visión interrumpida notificada por los padres cuando se cansa

## 9 Consideraciones medioambientales

El dispositivo de Luminopia solo debe utilizarse en un entorno seguro y fijo cuando la HMD esté conectada a una red Wi-Fi. La HMD debe mantenerse lejos de fuentes de calor, agua, humedad, llamas abiertas o luz solar directa. Si el paciente tiene la intención de utilizar el dispositivo de Luminopia fuera de casa durante un periodo prolongado de tiempo, el cuidador debe llevar el cargador proporcionado con la HMD para cargar el dispositivo según sea necesario. El paciente no debe usar el dispositivo de Luminopia mientras la HMD se está cargando.

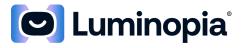

### **10 Seguridad**

Le recomendamos que añada una clave de seguridad a su HMD, si procede, para añadir una capa de seguridad. Es importante proteger la HMD para evitar el acceso no autorizado a la aplicación de software.

### 11 Responsabilidades del cuidador

Dado que el dispositivo de Luminopia está diseñado para su uso en casa, las instrucciones de uso proporcionadas en las instrucciones de uso se han escrito principalmente para el cuidador. El cuidador es responsable de revisar, comprender y seguir las instrucciones proporcionadas. El cuidador debe asegurarse de que el paciente reciba capacitación e información para utilizar el dispositivo de Luminopia de acuerdo con las instrucciones de uso en todo momento. El cuidador puede ser el progenitor/tutor del paciente u otra persona responsable de la atención del paciente, como un profesional sanitario. Es posible que el paciente pueda utilizar los componentes del dispositivo de Luminopia por sí mismo, pero solo debe hacerlo bajo la supervisión del cuidador. El cuidador es responsable del mantenimiento y la resolución de problemas.

## 12 Configuración del producto

Nota: en las instrucciones de uso, el texto resaltado en "comillas simples" se refiere a los botones de software virtual.

#### 12.1 Configuración de la HMD

- 1. Obtenga una HMD compatible con la aplicación de software.
- 2. Siga el Manual del usuario proporcionado por el fabricante de HMD para configurarla y encenderla.
- 3. Siga el manual de usuario proporcionado por el fabricante de HMD para conectarla a una red Wi-Fi.
- 4. Una vez que la HMD esté completamente cargada, estará lista para usar el dispositivo de Luminopia.

#### 12.2 Configuración de la aplicación de software

- 1. En la HMD, vaya al sitio web de Luminopia: <u>https://luminopia.com</u> y siga las instrucciones para descargar la aplicación de software. Si el dispositivo Luminopia ya tiene la aplicación de software descargada, omita este paso.
- 2. Espere a recibir una llamada telefónica o un mensaje de texto de un gestor de recetas o socio farmacéutico de Luminopia para recibir un código de acceso.
- 3. Una vez que haya recibido un código de acceso, abra la aplicación de software.
- 4. Ingrese el código de acceso con el teclado virtual de la HMD. Pulse el botón "Enviar".

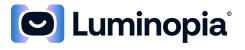

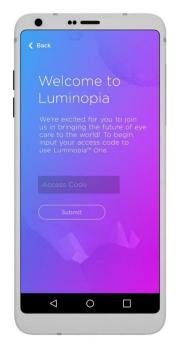

Figura 2: ingreso del código de acceso

5. Si el código de acceso es válido, verá una marca de verificación verde. Si el código de acceso no es válido, se le pedirá que vuelva a ingresar el código de acceso. Si no puede continuar después de varios intentos, póngase en contacto con la línea de atención al cliente para obtener ayuda.

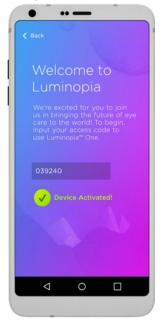

Figura 3: código de acceso válido

6. Si la HMD que está utilizando está compuesta por un auricular y una unidad de pantalla, siga el Manual del usuario de HMD para acoplar la unidad de visualización a los auriculares.

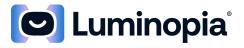

7. Ahora está listo para utilizar la aplicación de software.

## 13 Uso del producto

#### 13.1 Uso de la aplicación de software

- Póngase la HMD sobre las gafas actuales del paciente o la corrección refractiva (si procede) y ajuste las correas laterales y la correa superior hasta que el HMD esté apretado pero cómodo. Siga el Manual del usuario de la HMD para colocársela correctamente y utilice estas dos comprobaciones para asegurarse de que la HMD está colocada correctamente en la cabeza del paciente:
  - a. Mire la cara del paciente desde la parte delantera y compruebe que el centro de la HMD de izquierda a derecha esté alineado con el centro de la cara del paciente de izquierda a derecha.
  - b. Mire la cara del paciente desde el lateral y compruebe que el centro de la HMD de arriba abajo esté alineado con el nivel de los ojos del paciente.

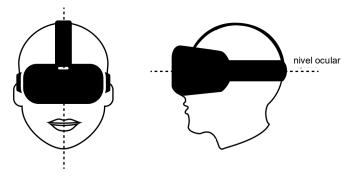

Figura 4: compruebe si el ajuste es correcto

 Dentro de la HMD, el paciente debe ver una selección de miniaturas de contenido. La sección superior contiene películas populares y la sección central, programas de televisión populares. La sección inferior contiene tres vídeos destacados que el cuidador puede seleccionar en el portal del paciente.

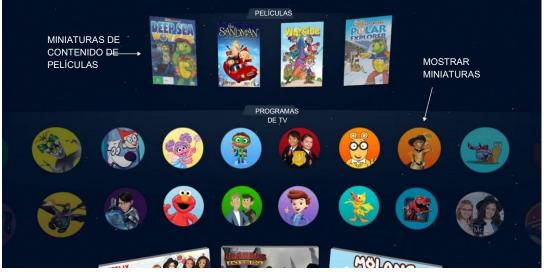

Figura 5: miniaturas de contenido de películas y programas de televisión

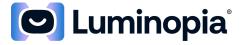

3. Indique al paciente que use el retículo, un punto blanco brillante visible en la pantalla, para navegar por las miniaturas y seleccionar el vídeo que desea ver. El retículo sigue su punto de vista a medida que mueve la cabeza.

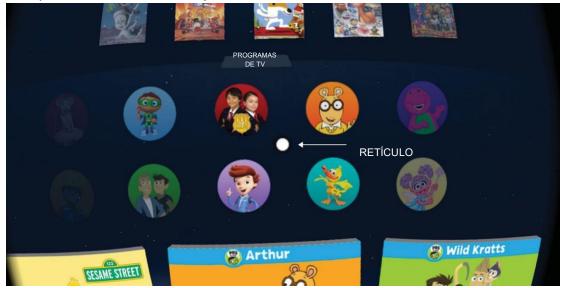

Figura 6: retículo

 Indique al paciente que mantenga el retículo sobre una miniatura de vídeo durante unos 3 segundos para seleccionarlo. Cuando se selecciona un objeto, el retículo se expande y forma un círculo dentro de la miniatura del vídeo.

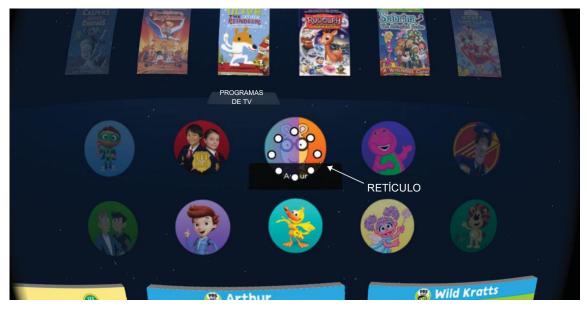

Figura 7: selección de retículos

5. Después de que el vídeo comience a reproducirse, el paciente debe ver el vídeo con modificaciones terapéuticas aplicadas de acuerdo con la prescripción del paciente.

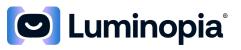

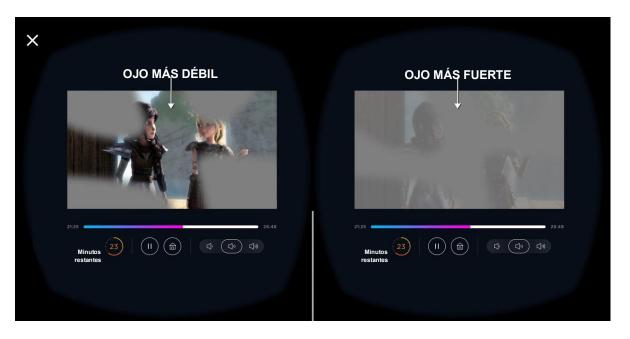

Figura 8: ver vídeo

6. En cualquier momento, el paciente puede pausar/reanudar el vídeo, buscar en un punto diferente del vídeo, cambiar el volumen o volver a casa para elegir un vídeo diferente seleccionando los distintos botones de control de reproducción. El paciente y el cuidador sabrán que el tratamiento ha finalizado por el día cuando el monitor de uso diario de la parte inferior izquierda del reproductor de vídeo indique 0 minutos restantes.

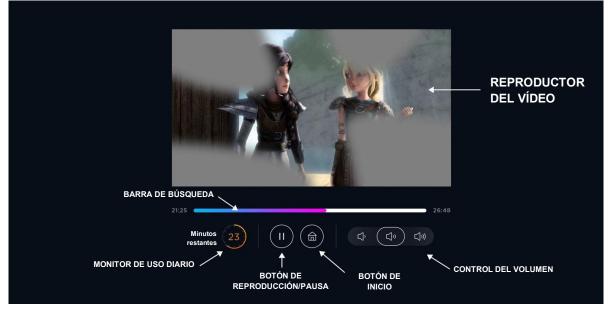

#### Figura 9: controles de reproducción

- 7. Una vez que el paciente haya completado el tratamiento del día, cierre la aplicación de software y retire la HMD de la cabeza del paciente.
- 8. Siga el Manual del usuario de HMD para apagarla.

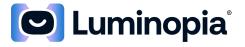

#### 13.2 Uso del Portal del paciente (próximamente)

El Portal del paciente permite al cuidador revisar el progreso del paciente y el plan de tratamiento, y curar el Contenido para que el paciente lo vea. El Portal del paciente está diseñado para que lo utilice el cuidador.

- 1. Ingrese la siguiente URL: [¡Próximamente!] en una computadora para visitar el Portal del paciente.
- Ingrese su código de acceso en la página web para iniciar sesión en el Portal del paciente.

| Login to your account |             |             |
|-----------------------|-------------|-------------|
| Access Code           | -           |             |
| LOG IN                |             |             |
|                       |             |             |
|                       |             |             |
|                       |             |             |
|                       | Access Code | Access Code |

Figura 10: inicio de sesión en el Portal del paciente

 Haga clic en "Su progreso" para revisar el uso diario del paciente, "Plan de tratamiento" para revisar el plan de tratamiento del paciente, "Contenido" para recopilar contenido para verlo en la HMD o "Preguntas frecuentes" para visitar la página de soporte de Luminopia.

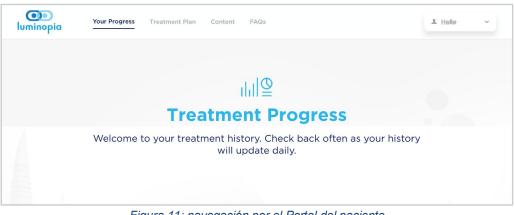

Figura 11: navegación por el Portal del paciente

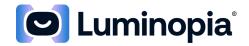

4. En "Su progreso", puede revisar el uso diario del paciente durante la última semana, 2 semanas, 30 días o desde cualquier momento.

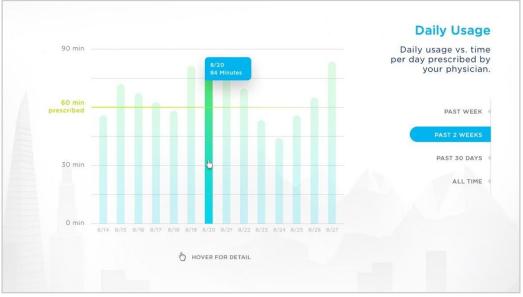

Figura 12: revisión del uso diario

5. En "Plan de tratamiento", puede revisar los detalles del plan de tratamiento del paciente, incluida la dosis prescrita y el ojo ambliope.

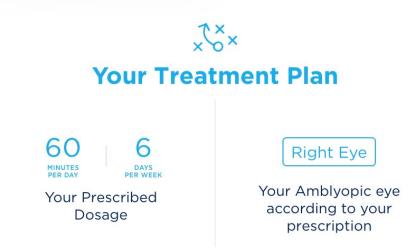

Figura 13: revisión del plan de tratamiento

- 6. En "Contenido", puede seleccionar el contenido del vídeo que se pone a disposición del paciente durante el tratamiento. Todo el contenido disponible se agrupa en una de las dos pistas de contenido:
  - a. Preescolar, recomendado para niños entre los 3 y 5 años.
  - b. Escolar, recomendado para niños entre los 6 y 12 años.

Como cuidador, seleccione la pista de contenido que considere más adecuada para el paciente con un clic en "Seleccionar pista de contenido". La pista de contenido que seleccione determinará el conjunto de contenidos que puede explorar de forma

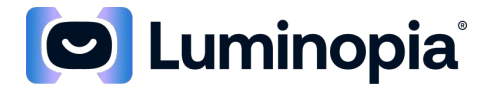

predeterminada, pero podrá añadir contenido de la otra pista de contenido o cambiar la pista de contenido seleccionada más adelante.

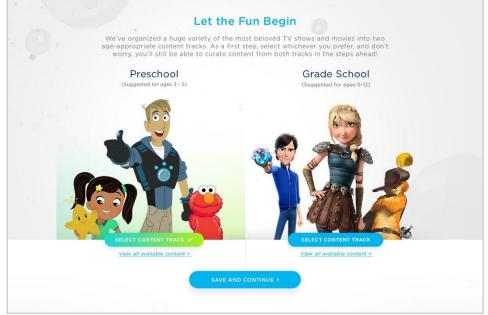

Figura 14: seleccionar una pista de contenido

7. Navegue por los contenidos disponibles y seleccione los vídeos destacados y los vídeos a bloquear.

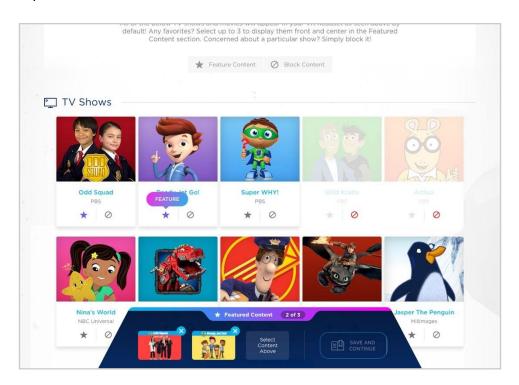

Figura 15: vídeos de selección

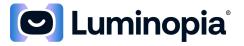

8. Los vídeos destacados se muestran de forma más prominente y los vídeos bloqueados no se muestran al ver la aplicación de software a través de la HMD.

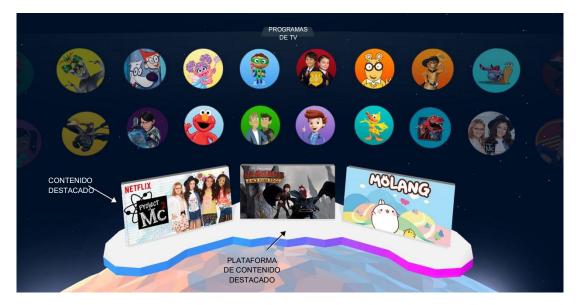

Figura 16: vídeos destacados

## 14 Mantenimiento del producto

#### 14.1 Mantenimiento de la aplicación de software

• No es necesario realizar ninguna acción para realizar un mantenimiento adecuado de la aplicación de software.

#### 14.2 Mantenimiento de la HMD

• Siga el Manual del usuario de HMD para un mantenimiento adecuado de la misma.

#### 15 Resolución de problemas

- 1. Si tiene problemas para encender la HMD, asegúrese de haberla cargado la HMD al 100 %.
- 2. Si tiene problemas durante la reproducción de vídeo, puede haber varias causas:
  - a. El vídeo que está intentando reproducir puede no estar disponible en su ubicación geográfica.
  - b. Es posible que su conexión Wi-Fi no sea lo suficientemente rápida como para gestionar la reproducción de vídeo. Asegúrese de que su conexión Wi-Fi pueda reproducir vídeos en línea de alta definición. Conectarse a una red Wi-Fi diferente puede resolver el problema.
- 3. Si ha intentado todo lo anterior y sigue teniendo problemas, siga el Manual del usuario de la HMD para forzar su reinicio completo.
- 4. Si tiene alguna otra pregunta o problema, póngase en contacto con la línea de atención al cliente.